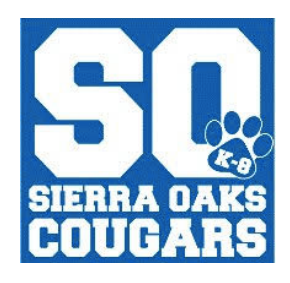

# **Parent FAQ's About Google Classroom**

#### **What exactly is Google Classroom?**

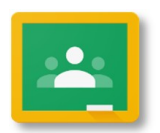

**Google Classroom** is an online collaborative tool for use between teachers and students. Teachers can distribute and post assignments, send feedback to students, and connect with their students. This is the location where teachers are posting your student's HW and assignments as well as other useful resources.

### **Where do I get a PIN and Password to access Google Classroom?**

Unfortunately, parents or guardians cannot "join" a classroom or be provided with a "parent access code" to monitor student work. This was intentionally done by Google to ensure that student responses/work are not visible to people who should not have access to their work under the federal laws governing student data privacy. It is not something teachers or even the district can change.

# **If I can't log in to Google Classroom, how can I find out what my student's assignments are?**

If your student's teacher has the option turned on to send out Guardian Email Summaries, you can be invited to receive these. If you have a current email in **Q** you should have received an email from **Google Classroom** to join your student's classes. Once you accept the invitation, you will automatically be added to all of your student's classes. You can choose the frequency of the emails – daily or weekly – and can unsubscribe at any time. However, only students can access the links shown in the summaries through their accounts.

#### **Guardian Email Summaries** include:

**Missing work** – work that's not "marked as done"

**Upcoming work** – work that's due today and tomorrow (for daily emails) or work that's due in the next week (for weekly emails)

**Class activity** – announcements, assignments, & questions posted by teachers

- If you haven't received an email invitation, email one of your student's teachers and ask them to invite you. (Please see reverse side for directions on entering this email into **Q** and updating yourprofile.)
- Have your student log into **Google Classroom** and show you what is posted for each class. This option lends itself to having an immediate conversation about items that need to be remedied.

# **Why can't my student log in to Google Classroom at home – even through the Portal?**

This means another Google account is automatically logged into that device. Simply select the circle with the initial in the upper right corner and log out of that Google account and then enter your Student San Juan email address:

**@student.sanjuan.edu.** (Don't forget the @student.sanjuan.edu part!)

#### **Why does my student have so many Missing Assignments?**

**Google Classroom** is a tool for students to use. It works like an electronic **To Do List** which allows students to check off completed work and it is only as accurate as students make it. Often students forget to "Mark as Done" so assignments still show as Missing. Students will very quickly learn that they can mark items as done even when they are not complete (if you are simply insisting that they not have missing work). **Unfortunately, the "Missing work" summaries are NOT a reliable indicator of student work completion.** Parents/guardians will need to ask students to actually show them the work if they want to check for accurate completion. **Q** is the final word on whether or not something is really missing, so make sure you check there too!